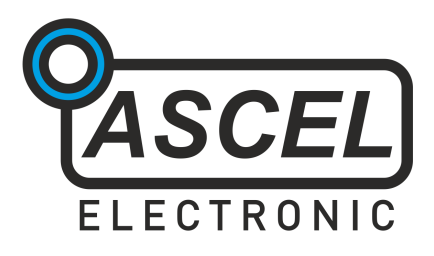

# **Æ20125 10 MHz Sweep DDS Function Generator**

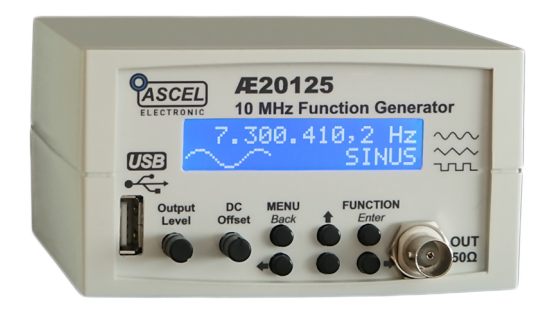

# Assembly and Operation Manual

REV 2.1 EN © 2012 Ascel Electronic

## **Table of Contents**

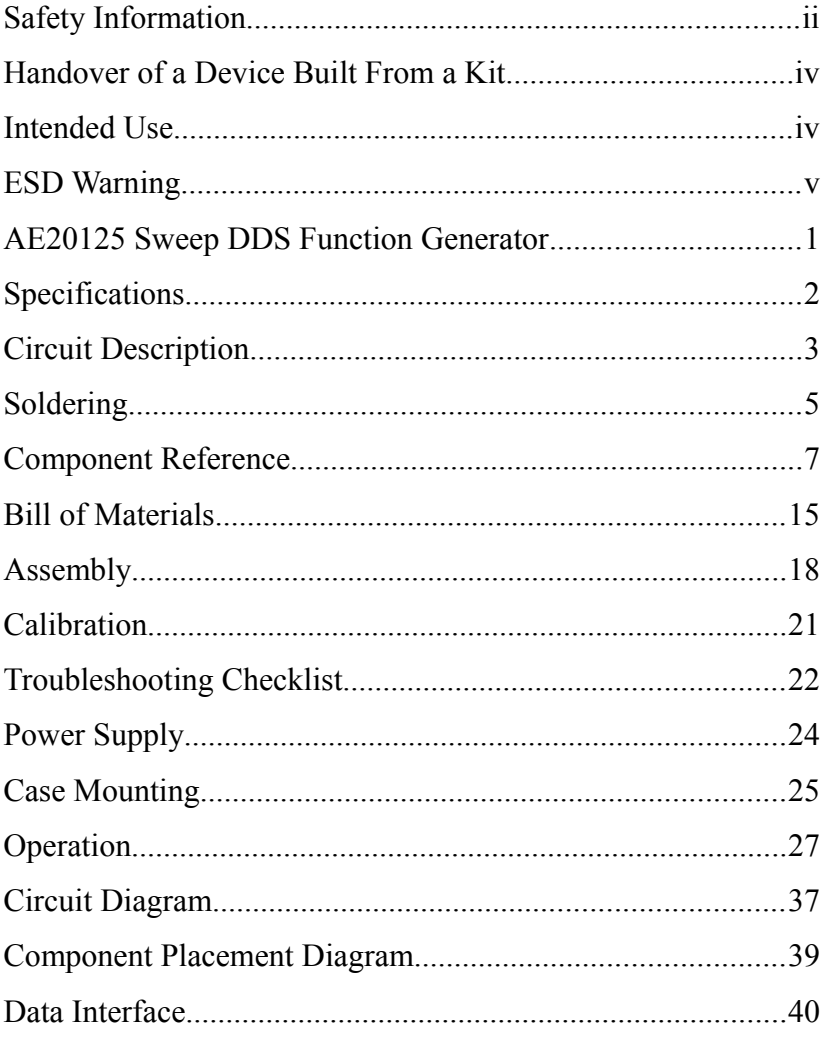

## **Warning**

Please read this manual before you assembly and use this kit. Keep it accessible for all users at all times.

## **Safety Information**

Please make sure to know and follow the applicable regulations for electric devices in your region. In Germany, these are especially VDE 0100, VDE 0550/0551, VDE 0700, VDE 0711 and VDE 0860. Please pay attention to the following security advices:

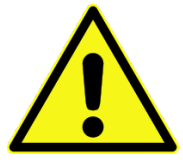

• Before opening the case, make sure to disconnect the power supply.

• Only work on devices if you made sure that they are disconnected from any power supply and any possible charge inside is discharged.

• Devices must only be used if they are mounted in a case in a way that prevent the user from touching any live wires or parts. Disconnect from power supply during assembly.

• Always check the power cords for breaks or damaged insulation. Replace any defective parts immediately.

• If you are not sure about any specific value of a part, or an installation procedure, or how to connect accessories, seek advice from an qualified expert.

• Before putting the unit in use, always check if it is suitable for the intended purpose. If you are not sure, seek further inquiry from a qualified professional or the manufacturer.

• Please keep in mind that the manufacturer assumes no liability for errors made during assembly or operation.

• Devices which need a supply voltage greater that 24V may be assembled by professionals only, to avoid dangers from improper assembly.

• In schools, educational institutes or workshops the use of this unit must take place under the supervision of qualified staff.

• Do not put this unit in use in an environment where the risk of fire or explosion or explosive gas, vapor or dust is present.

• If the unit must be repaired, use original parts only. The use of inappropriate parts may lead to a security risk.

• Avoid working alone.

• Keep electronic parts away from children.

• Do not replace parts with such that does not meet the required parameters. For example, never replace a fuse with another one with higher nominal current!

• Other regulations may apply. Please check the local security regulations for assembling electronic devices.

# **Handover of a Device Built From a Kit**

*(in countries where applicable)*

If you hand over a device built from a kit, you legally become the manufacturer, this mean you are responsible for complying with the appropriate regulations for electronic devices. All accompanying papers, in particular this manual, must also be passed over. Where necessary (for example in the European Union) you must also publish you identity to the consignee.

## **Intended Use**

*(in countries where applicable)*

The intended use of this device is the generation of waveform signals for measuring purposes.

• Other uses are not approved!

## **ESD Warning**

#### *What is ESD?*

ESD (*Electrostatic Discharge)* is the sudden flow of electricity between two objects caused by contact or an electrical

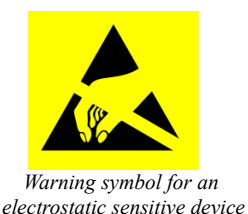

short. It can reach very high voltages of many kV, in some cases even over 100kV!

#### *Causes of ESD*

The main cause of ESD events is static electricity. Static electricity is usually generated through tribocharging, like walking on a rug, ascending from a fabric seat, removing some types of plastic packaging or using non-ESD compliant tools.

#### *Danger of ESD*

The high voltage pulse can easily destroy electronic parts. Especially ICs and FETs are very sensitive to high voltage. **Even a short, single touch may destroy a part!**

#### *How do I prevent damage due to ESD?*

Always ground yourself while working with electronic parts. A grounded conducting wrist strap and proper anti-static work surface mat will prevent ESD damage. Also make sure that the soldering iron is grounded and ESD-safe.

## **AE20125 Sweep DDS Function Generator**

The AE20125 Function Generator is capable of producing sinus, square and triangle signals with an output frequency from 0.[1](#page-7-0) Hz to 10 MHz<sup>1</sup>, continuously adjustable in 0.1 Hz step over the whole range. The maximum amplitude is 5Vpp, the DC offset is adjustable from -5V to +5V.

Sweep and modulation capabilities - frequency- (FSK) and phase- (PSK) shift keying, with internal or external modulation source and adjustable internal frequency - and calculation and display of PLL frequency, when used as a timebase for PLL, are some of the advanced functions.

The USB interface<sup>[2](#page-7-1)</sup> allows remote control of the function generator with the included software. The easy, plain text command protocol allows simply integration in own tools and systems. Every single function of the device can be remote controlled.

All SMD (Surface Mounted Device) components are already soldered, so the kit is also suitable for beginners in electronics. The comprehensive manual should help answer all questions that may arise during assembly.

Please read the complete manual (especially if you are not yet experienced in electronic engineering) before building the kit.

<span id="page-7-0"></span><sup>1</sup> *for sinus, 2.5 MHz for square and triangle*

<span id="page-7-1"></span><sup>2</sup> *optional*

## **Specifications**

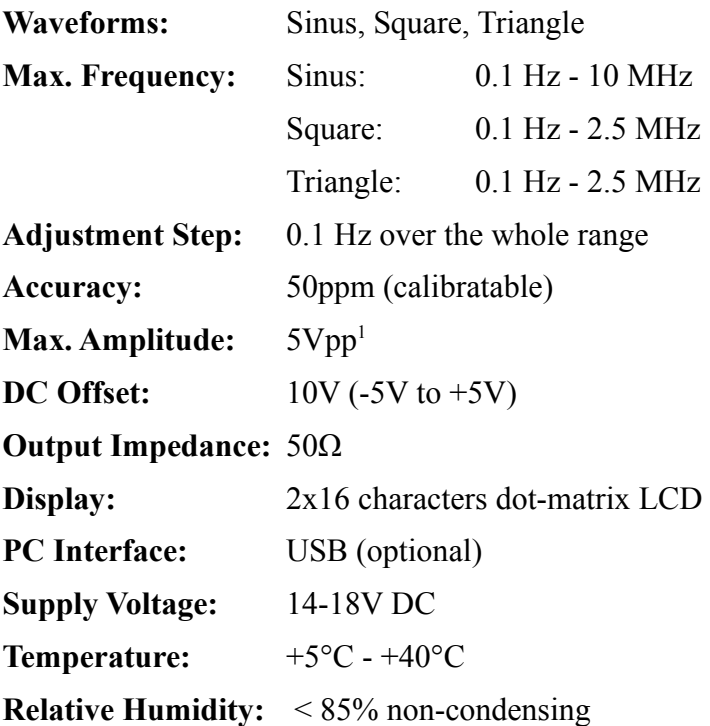

<span id="page-8-0"></span><sup>1</sup> *from 5 to 10 MHz, the max. amplitude decreases to about 4Vpp*

## **Circuit Description**

The AE20125 Function Generator is based upon a Direct Digital Synthesizer (DDS). DDS uses a processor to calculate the output waveform and a Digital-to-Analog Converter (DAC) to create the actual voltage needed to produce a waveform. DDS has the advantage of high accuracy and resolution.

*Note: for a comprehensive overview of DDS, an excellent document is available from Analog Devices[1](#page-9-0) .*

The heart of the AE20125 is the AD9833 from Analog Devices (IC2). It is capable of producing sinus, square and triangle waveforms. The 25 MHz crystal oscillator Q1 provide the master clock for the DDS. Since the signal of the DDS is discrete, as it is constructed from an finite number of steps, it always contains unwanted high-frequency components. A reconstruction filter is needed to remove this components from the signal. The filter is composed of L1, C4, L2, C5, L3, C11 and R8. As the square signal does not require filtering, the filter is disabled with the relay K1 when switched to square wave. The square wave produced by the AD9833 has a different amplitude as the other waveforms, so the divider R14/P4 adjust it to match the amplitude of the sinus and triangle wave.

IC1 is the microcontroller that controls the device. The keys and the LCD are connected to it. The FTDI FT232R UART-to-USB-Bridge provides USB connectivity to the microcontroller.

<span id="page-9-0"></span><sup>1</sup> *A Technical Tutorial on Digital Signal Synthesis, 1999, http://www.analog.com/static/importedfiles/tutorials/450968421DDS\_Tutorial\_rev12-2-99.pdf*

The reconstructed waveform from the AD9833 is fed into the output amplifier. The high speed current feedback op amp LM6181 (IC3) amplifies the signal to an amplitude of 5Vpp. The high bandwidth of 100 MHz, 100mA output drive capability and the very high slew rate of  $2000V/\mu s$  makes the LM6181 an ideal choice for this application. P1<sup>\*</sup> and P2<sup>\*</sup> adjusts the output amplitude (0 to 5Vpp) and the DC offset (- 5V to +5V). The offset symmetry can be trimmed with P3. C19 decouples the output signal of the AD9833, removing it's own DC offset. *Note: This causes a slight attenuation of signals below 12 Hz.*

The supply voltage of 14 to 18V DC is fed through the protection diode D1 and buffered by the electrolytic capacitor C12. The 5V digital supply comes from the linear regulator IC4. The inverter, built around IC6, provides the negative supply, IC5 regulates the -5V rail.

A combined analog/digital circuit like this depends on good supply bypassing, ensured by many ceramic and electrolytic capacitors (C12, C20, C21, C26, C27, C1, C3, C13, C14, C7, C8, C9, C10, C15, C16, C17, C18).

The Sync output and the Mod-In input are protected against overvoltage/-current by R15 respectively R18, D2 and D3.

## **Soldering**

Please read the following pages if you are not yet experienced in soldering. Good soldering is a matter of practice! Practice on old boards until you feel confident, before assembling the kit.

• **The parts are mounted on the PCB's side where the silkscreen is, except parts whose designators ends with an asterisk (like S1\*), these are mounted on the other side!**

#### **• Do not inhale the fumes from the flux and wash your hands after soldering! Wear protective glasses.**

• If you use additional flux, make sure it is suitable for electronics use! Non suitable flux may contain acid, which will damage the traces on the PCB over time.

• Try to solder fast. Heating up for too long may damage the components and the board.

**•** Solder wire with a diameter between 0.5-0.75mm (0.02"- 0.03") is most suitable for through-hole components. Lead solder is easier to use than lead-free solder.

• To solder, use the tip of the soldering iron to simultaneously heat up the PCB and the component leg. Add solder, it should melt around the component leg. Wait a moment and remove the iron. With lead solder, the solder joint should be glossy.

• Do not move the part you just soldered for a few seconds while it is cooling down. Moving it may cause the solder joint to crack.

• A clean, non oxidized tip is essential for good soldering. Use a wet sponge or a metal wool tip cleaner to regularly clean the tip. The metal wool cleaners prevents the tip from a temperature shock, unlike a wet sponge.

• After soldering, use side cutters to cut the leads straight above the solder joint.

• When soldering active components (ICs, Transistors, LEDs...), it is very important to prevent overheating the components. They should be soldered in no more than about 5 seconds. Also it is important not to confuse the polarity! See the next chapter on individual components types and their correct orientation.

• After you are finished, check all components for correct placement and orientation. Also check for unintentional shorts on the board. Small solder leftovers may cause shorts, which can damage the board or the components.

• Use isopropyl alcohol (IPA) or a specific PCB cleaner fluid to remove flux residues. Flux is corrosive and should not remain on the board.

## **Component Reference**

#### *1 Resistors*

To save PCB space, the resistors are mounted standing. First, bend the leads in form and put the resistor through the

corresponding mounting holes. Bend the leads aside to prevent the resistor from falling out, and solder it accurately on the back side. Then, cut the remaining leads above the solder joint.

The resistance value is given with colored **ZZ** bands on the resistor. The code consists of

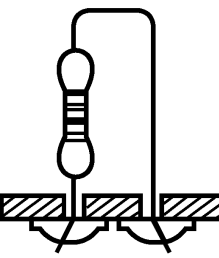

four, five or six bands. With four bands, the first two are the base value (see table below), the third is the multiplier to the base value and the fourth is the tolerance. Five-bands code uses the first three bands for base value. With six bands, the sixth is the temperature coefficient. The resistor value is:

base value  $*$  multiplier  $\lceil \pm \text{tolerance} \rceil$ 

There are two possible arrangements for the bands order:

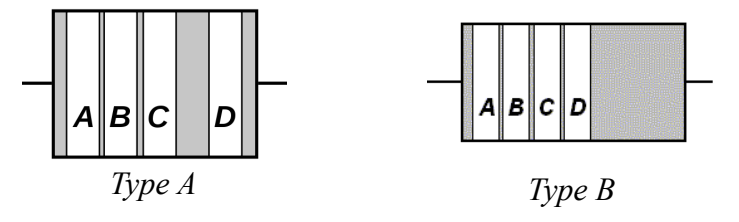

#### *Color Codes:*

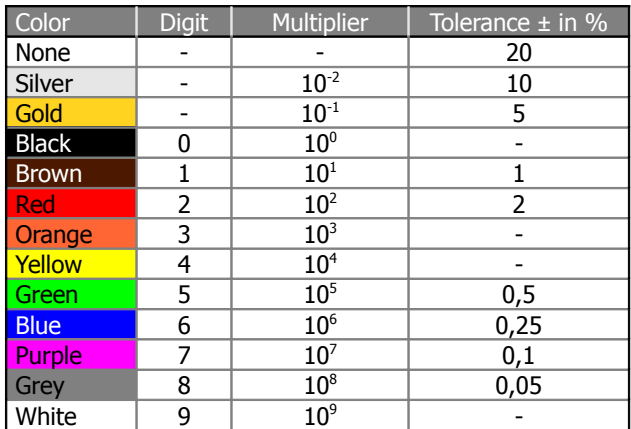

#### *2 Capacitors / Electrolytic Capacitors*

Capacitors are soldered the same way as resistors. **Electrolytic capacitors are polar, and must be mounted in the correct orientation! They will be destroyed when installed reverse, and may even burst!**

Please keep in mind that different manufacturers marks the polarity in different ways, the marking may represent the positive or the negative terminal! The actual polarity  $(+ or -)$  is printed inside the marker band that points at one of the leads.

#### **Capacitance Identification**

A three-digit number without letters is the capacitance in pF, calculated this way:  $a * 10^b$  where *a* is the first two digits and *b* is the third digit (105 becomes  $10*10<sup>5</sup>$  pF = 1 $\mu$ F). Oneor two-digit numbers states the capacitance directly in pF. A number including the letter "n" is the capacitance in nF, where 3n9 is 3.9 nF.

Upper-case character denote the tolerance according to this table:

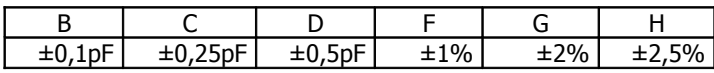

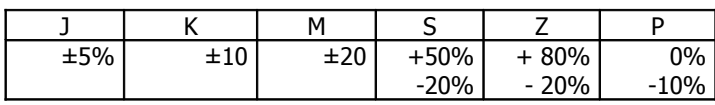

A number following up indicates the electric strength.

Sometimes you may encounter a number like 0.5, this is the capacitance in µF.

Electrolytic capacitors are usually labeled with the capacitance in  $\mu$ F straight.  $\mu$  is where the decimal point is:  $\mu$ 33 is 0,33  $\mu$ F, 3µ3 is 3,3µF and 33µ is 33µF.

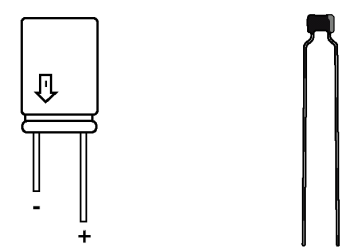

#### *3 Diodes*

The circular band on diodes identifies the cathode (negative terminal). The bar depicts the cathode in the symbol. The positive terminal is called the anode.

Diodes are mounted horizontal. While soldering, try not to heat up the body of the diode.

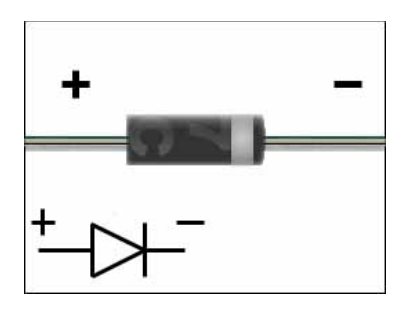

*4 LEDs*

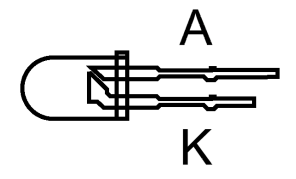

LEDs (light-emitting diodes) must be soldered with respect to the correct polarity as well. The cathode is identified by the short lead and the larger electrode inside.

#### *5 IC-Sockets / ICs*

With ICs (integrated circuits), it is essential to observe correct polarity. Most ICs will be damaged or destroyed when mounted incorrect. The mark on the silkscreen must match the notch on top of the IC.

Pin numbers are counted **counter**-clockwise, starting from the notch.

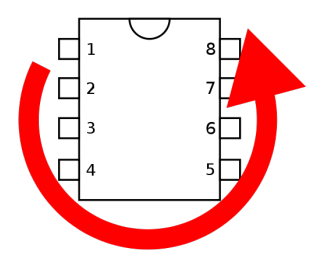

*Note: Please also pay attention to the ESD warnings at the beginning of this manual. ICs are very ESD sensitive, this applies especially to the AD9833, which can be destroyed even by a minor electrostatic discharge event!*

#### *6 Transistors*

Transistors must be mounted in the correct orientation, too. The flat side of the transistor must match the correspondent side in the silkscreen drawing. The leads may not cross.

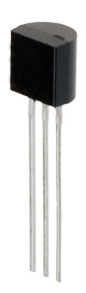

*Note: field-effect transistors (FETs) are extreme sensitive to ESD.* 

## *7 Crystal*

The polarity of the crystal is not relevant, but the bottom side of the package is conductive. **To prevent shorts, the oscillator should be mounted with a little distance to the board (see the image on the next page).**

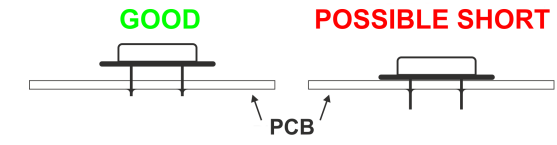

#### *8 Inductors*

Inductors are soldered just like resistors. They also use similar color coding, with usually four bands. The first two are the base value (see table below), the third is the multiplier to the base value and the fourth is the tolerance. The inductor value is:

base value  $*$  multiplier  $\lceil \pm \text{tolerance} \rceil$ 

#### Color  $\vert$  Digit  $\vert$  Multiplier  $\vert$  Tolerance  $\pm$  in % None | - | - | 20  $Silver$  -  $10^{-2}$  10 <mark>Gold | -</mark> | 10<sup>-1</sup> | 5 Black  $0$   $10^0$ - Brown 1  $1$   $10<sup>1</sup>$ 1 Red 2  $10^2$  $\overline{2}$ Orange  $3 \sqrt{10^3}$ -  $\begin{array}{|c|c|c|c|}\hline \text{Yellow} & \text{4} & \text{10}^4 \\ \hline \text{Green} & \text{5} & \text{10}^5 \\ \hline \end{array}$ - Green 5 0,5 Blue 6  $10^6$ - Purple  $7 \t 10^7$ - Grey  $8 \t 10^8$ - White  $\begin{array}{|c|c|c|c|c|}\n\hline\n9 & 10^9\n\end{array}$ -

#### *Color Codes:*

#### *9 Relay*

The side of the relay marked with a bar correspondents to the side marked with a "1" on the silkscreen. In contrast to the IC marking the notches have no meaning!

### *10 Crystal oscillator*

Unlike crystals, oscillators are polar. Pin 1 is identified by the pointy edge, the other edges are rounded.

**If the oscillator is mounted reverse, it will cause a short that may damage the device permanently! Please double-check the correct orientation.**

#### *11 Heat sink*

After the assembly is complete, the heat sink is tightened to IC4.

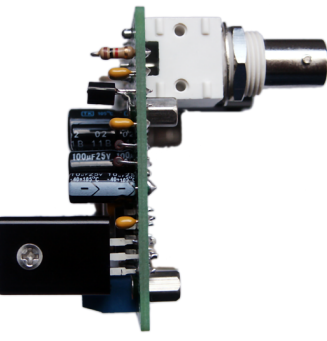

## **Bill of Materials**

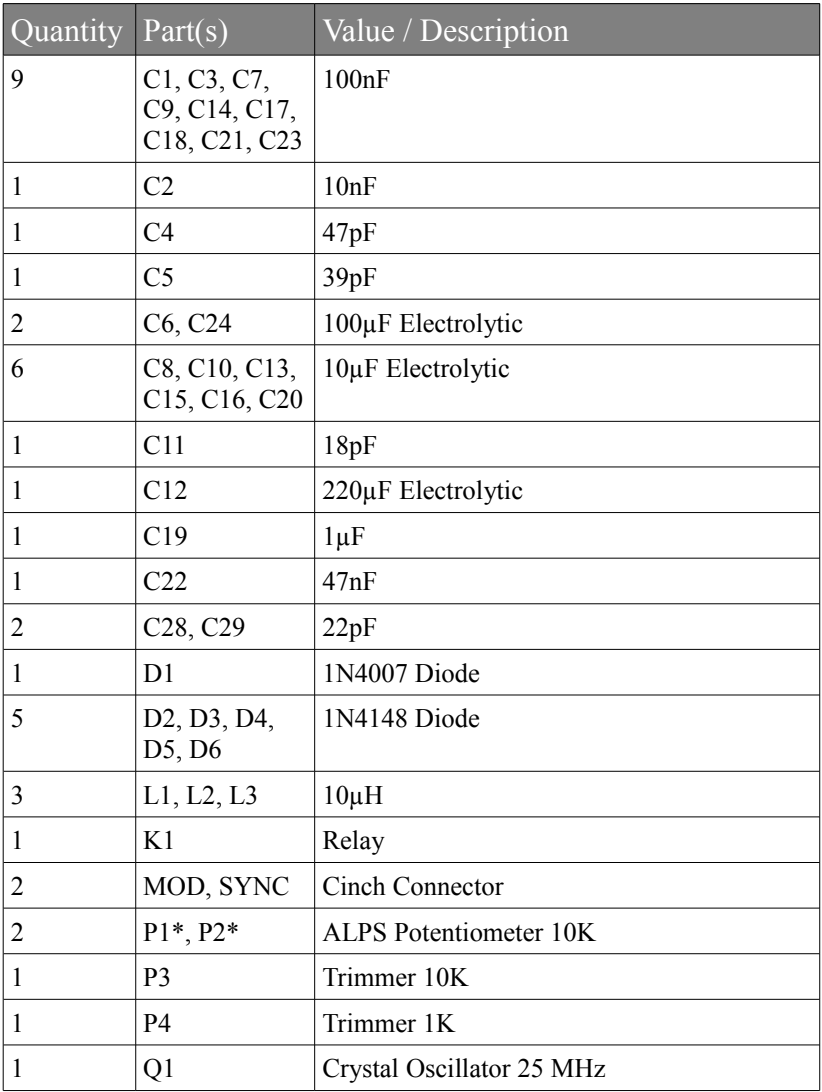

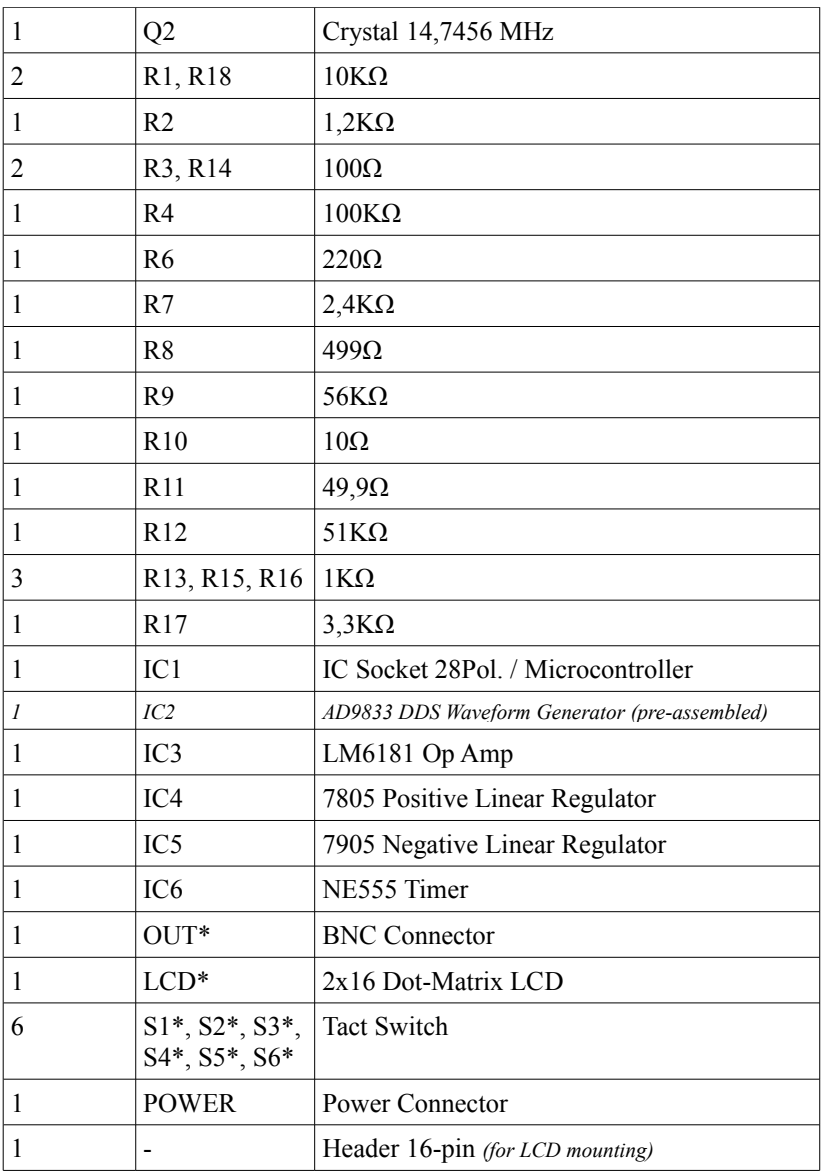

#### **USB Models only:**

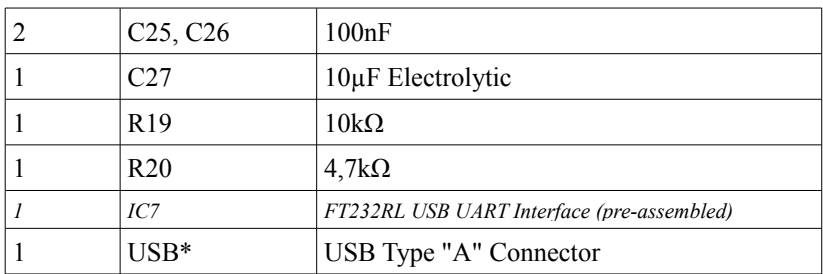

#### **Other:**

- PCB
- 4 spacer bolts and 8 M2,5 screws for LCD mounting
- Heat sink for IC4 with M4 screw and nut
- *Case and 6 extension caps for the tact switches (optional)*
- *Mains adapter (optional)*

*Note: Parts whose designators contains an asterisk are mounted on the opposite side of the PCB. See next chapter for details.*

## **Assembly**

#### *General note*

To minimize the possibility of faults is is essential to work precise and systematic. Check every step, each component placement and orientation and any solder joint. Follow the assembly order given in the manual.

Take your time - it takes longer to troubleshoot than to prevent faults by working accurate.

The most common reason for a malfunctioning device is wrong component placement, either the component being placed in the wrong place or back to front. If you have difficulties reading the color bands of resistors, check them with a multimeter.

A common mistake is regarding capacitor labeling, such as  $n10 = 0.10$  nF = 100 pF as opposed to 10 nF. Also check if all leads of an IC are correctly inserted into the socket, they tend to bend during insertion.

After soldering, inspect the board for what is called cold and dry solder joints. Colt joints occur if the soldering temperature did not exceeded the solder's liquidus temperature, or if the flux evaporated before it was applied on the surfaces being soldered (this is usually the result of the soldering iron being used to heat the solder directly, rather than the parts themselves). Dry joint occurs when the cooling solder is moved, and often occurs because the joint moves when the soldering iron is removed from the joint. When using lead solder, the joint should be smooth, bright and shiny. If it is not, it should be reworked.

## *Mounting*

Start with the side of the board where the silkscreen is. All parts without an asterisk in the designator will be mounted on this side (see the picture on the next page). Wait to insert IC1 in the socket until you finished the assembly.

After all the parts on this side are soldered, please examine the board carefully for shorts, bad solder joints and correct placement. **The LCD will cover them, so you will need to desolder it to fix errors, which takes extra time and effort.** See the previous page for more information.

Afterward, solder the parts with an asterisk (LCD, both Alps potentiometers, the BNC and USB connectors and the tact switches) on the opposite side.

To attach the LCD, insert the header into the board first. Put the LCD on top of the header. Fix the LCD with the M2.5 screws and spacer bolts in place. Now, solder the header to the board and LCD. See the picture on next page for how it should look like when finished.

After completing the assembly, insert IC1 into the socket. The notch on the chip must correspond with the silkscreen marking.

### **Finished Component Side**

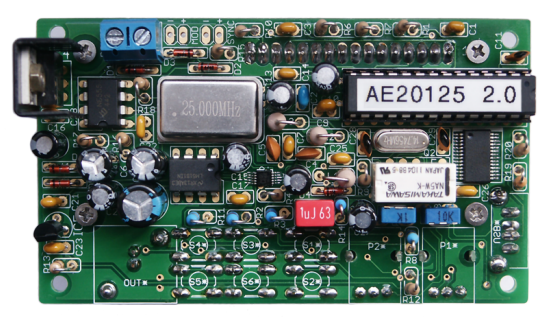

## **Finished Solder Side, without the LCD**

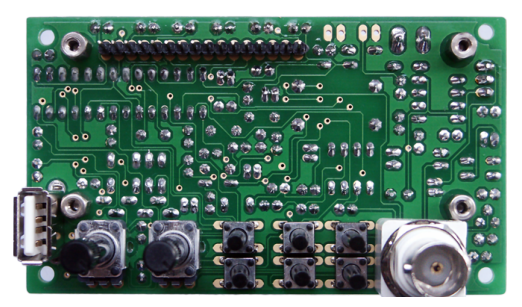

## **LCD Mounting**

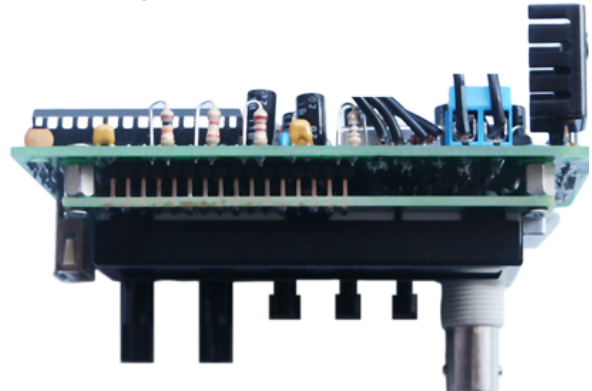

## **Calibration**

An oscilloscope or a multimeter capable of measuring the peak-to-peak value of a square wave is needed for the calibration.

#### *DC Offset Symmetry*

To adjust the DC offset, set the output amplitude potentiometer to minimum and the DC offset potentiometer in mid-position. Adjust P3 until the output signal is exactly 0V.

#### *Square Wave Amplitude*

Set up the device to produce a square wave signal with a low frequency (1-10 kHz) and maximal amplitude. Adjust P4 to achieve an amplitude of 5Vpp.

This completes the adjustment procedure.

## **Troubleshooting Checklist**

#### **Check and tick off every step.**

- $\Box$  Is the polarity of the supply voltage correct?
- $\Box$  Is the supply voltage in the range of 14-18V when the device is turned on?
- □ Are all resistors placed right? Check the color bands.
- $\Box$  Is the polarity of the diodes correct? The cathode band must match the bar on the silkscreen symbol.
- $\Box$  Verify the polarity of the electrolytic capacitors. Keep in mind that the marking on the capacitor can point to the  $(+)$  or  $(-)$  lead, the actual meaning is printed inside the marking.
- □ Are all ICs in the right place and with correct orientation?
- □ Are all IC leads plugged inside the socket? They can bend and stay outside easily.
- □ Measure the resistance between the power supply input terminals and between the regulated 5V rail and ground - they may not be shorted.
- □ Are there solder bridges on the solder side of the PCB, causing shorts? They are easier to find if you hold the PCB toward bright light.
- $\Box$  Are there bad/cold/dry solder joints? With a pair of tweezers, jiggle component leads at the solder joint - if it moves, re-solder them. If a solder joint look suspicious, better rework it just in case.
- □ Look if you missed a soldering point. With the USB model, all pads are used.

## **Power Supply**

A 14V-18V DC power supply capable of providing at least 200mA is required. The optional mains adapter, batteries or any other supply that meets this criteria can be used.

#### **Warning: An AC power supply may not be used!**

*Note: It is advisable to use a current limiting lab power supply when switching on for the first time. Set it to 15V and 200mA, this will help to prevent damage from potential shorts.*

**Please pay attention to the correct polarity of the power connection!** 

## **Case Mounting**

*Note: This describes the optional case available with the kit.*

The case is provided with all necessary cut-outs and labelings. First, put the extension caps on the tact switches. Join the front panel and the PCB and insert both in the respective brackets. The PCB fits the brackets behind the front panel precise.

The lock nut of the BNC connector must be mounted in the orientation shown below, or else it will prevent the case from closing.

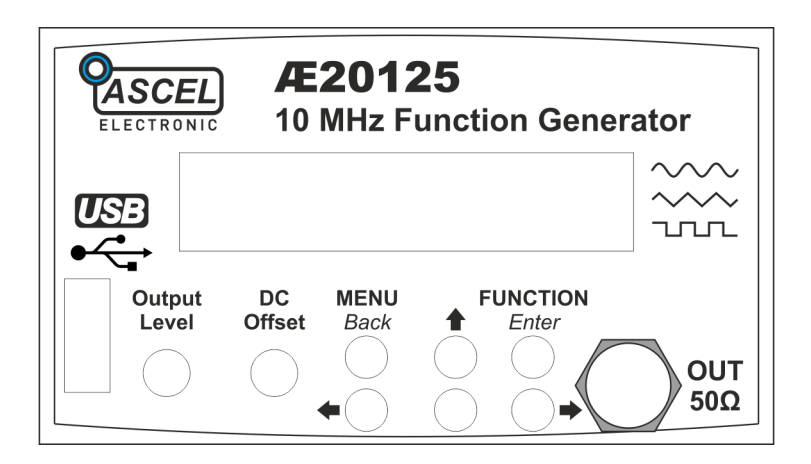

The two highlighted brackets on the front side of the top case part should be broken off, as they will collide with the heat sink and  $C11$ .

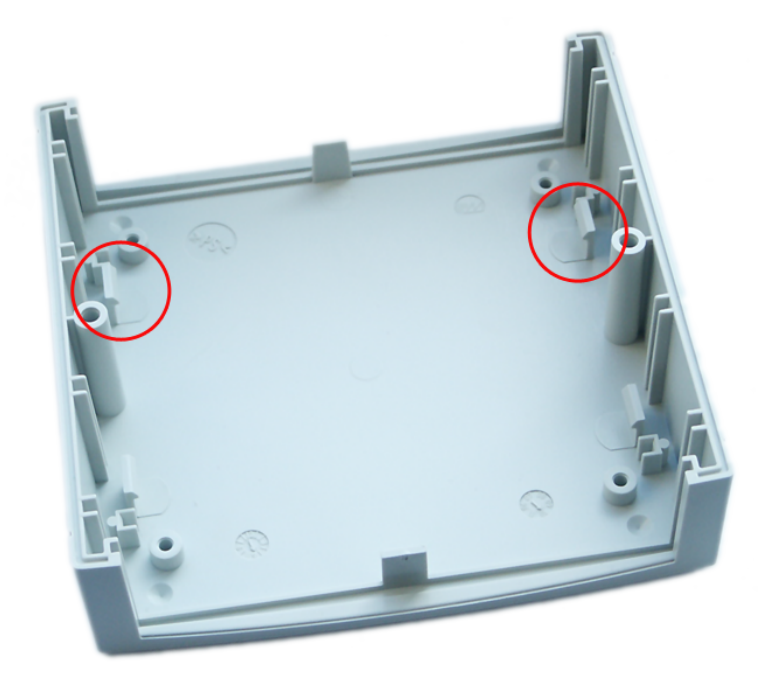

Solder four pieces of wire, about 15cm (6") long, to the two Cinch connectors and their ground leads. Put the connector's wires through the appropriate holes in the back plate. Attach the ground leads and solder the wires to the PCB.

Fasten the case with the included screws. This completes the case mounting.

## **Operation**

#### *Menu Structure*

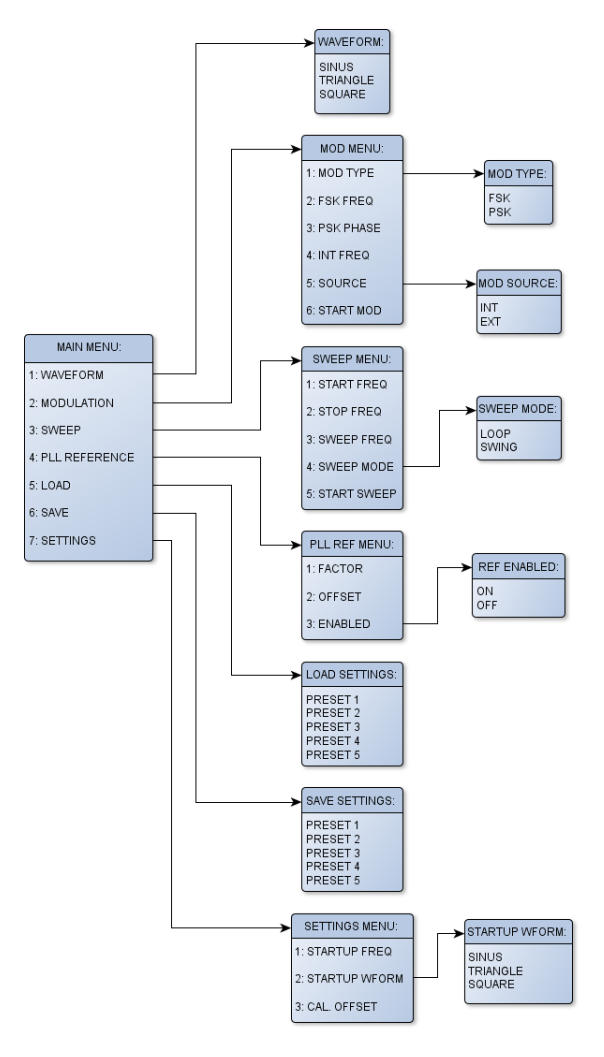

### *Basic Operation*

### **Frequency**

The frequency is adjusted with the arrow keys. The active digit is always blinking. It's value can be changed with  $\hat{\mathbf{T}}$  and  $\hat{\mathbf{L}}$ . Press  $\bullet$  or  $\bullet$  to set the active digit.

### **Waveform**

Press **FUNCTION/Enter** to get to the waveform selection menu. Press  $\bullet$  or  $\bullet$  to select either sinus (SIN), triangle (TRI) or square wave (**SQR**). > appears in front of the selected waveform. Press **FUNCTION/Enter** to apply the selected waveform or **MENU/Back** to cancel.

## **Amplitude**

The amplitude is adjusted with the **Output Level** control. Rotate the control clockwise to increase the amplitude.

## **DC Offset**

The DC offset is adjusted with the **DC Offset** control. In the center position, it is 0V. Rotate the control (counter)clockwise to apply a DC offset up to (-5V) 5V to the output signal.

#### *Menu Control*

To access the main menu, press **MENU/Back**. See the diagram for the menu structure. In all menus, the top line of the display shows the active menu title or the menu item that is being adjusted. The bottom line shows the active menu item or the value of the menu item that is being adjusted. Press  $\hat{\mathbf{T}}$  or  $\hat{\mathbf{I}}$  to select the next or previous menu item or increase/decrease an item's value.  $\blacktriangleleft$  and  $\blacktriangleleft$  moves the cursor in numerical entry menus or selects the active item in selection menus. The selected item is shown with the  $\ge$  symbol.

Press **FUNCTION/Enter** to apply the changes or enter a sub-menu. Press **MENU/Back** to cancel the changes or go back one menu level. When pressed in main menu, this leaves the menus and returns to normal operation.

#### *The Menu*

#### *1 WAVEFORM*

Use this menu to select the waveform. You can press **FUNCTION/Enter** on the main screen to show it up immediately (see previous page).

#### *2 MODULATION*

The AE20125 is capable of frequency- (Frequency Shift Keying, **FSK**) and phase modulation (Phase Shift Keying, **PSK**). For the modulation source, an internal frequency can be selected or the external input may be used. The **MODULATION** menu is used to adjust the modulation parameters.

#### **2.1 MOD TYPE**

Modulation type can be **FSK** (frequency) or **PSK** (phase).

#### **2.2 FSK FREQ**

Here you can select the frequency step used to change the frequency when using **FSK**.

Example: output frequency is 650.000 Hz, FSK FREQ is 5.000 Hz, modulation alternates between 650.000 Hz and 655.000 Hz.

### **2.3 PSK PHASE**

Here you can select the phase step used the change the phase when using **PSK**. The adjustment range is 0.1° - 359.9°. The normal output's phase is always considered as 0°.

## **2.4 INT FREQ**

When internal modulation source is selected, the frequency of the modulation can be adjusted here.

### **2.5 SOURCE**

The modulation source can be selected as internal (**INT**) or external (**EXT**). With internal modulation source, the frequency set at **INT FREQ** is used. With external source, a 5V (TTL) logic signal should be applied to the MOD-IN input.

### **2.6 START MOD**

Starts the modulation. Press **FUNCTION/Enter** again to stop the modulation and return to normal operation.

### *3 SWEEP*

In sweep mode, the output frequency is continuously changed from the start to the stop frequency with the duration derived from the frequency set at **SWEEP FREQ**. Depending on **SWEEP MODE**, after the stop frequency has been reached, the sweep continues backwards or starts over. At the start of every cycle, a short pulse is generated at the SYNC output. The increment used to change the frequency at each step depends on the sweep range ( $F_{\text{stop}}-F_{\text{start}}$ ) and the sweep frequency, the lower it is and the smaller the sweep range is, the lesser is the increment.

## **3.1 START FREQ**

The start frequency of the sweep cycle.

### **3.2 STOP FREQ**

The stop frequency of the sweep cycle. If it is lower that the start frequency, the sweep runs "backwards" (from the higher to the lower frequency).

## **3.3 SWEEP FREQ**

The sweep frequency can be adjusted between 0.1 Hz (equivalent to 10 sec sweep cycle duration) and 10 Hz (0.1 sec sweep cycle duration or 10 sweep cycles per second).

## **3.4 SWEEP MODE**

This setting controls the behavior after a sweep cycle is complete. **LOOP** restarts the cycle again with the start frequency, **SWING** lets it run back from the stop to the start frequency.

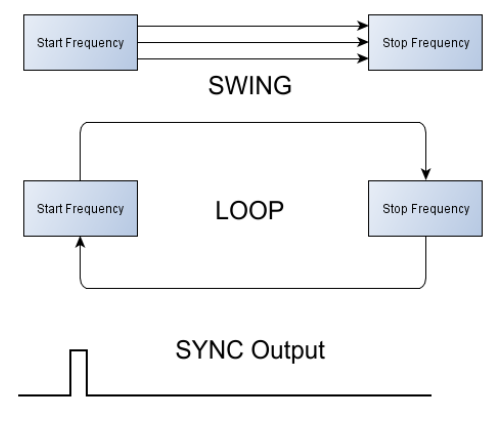

#### **3.5 START SWEEP**

Starts sweeping. Press **FUNCTION/Enter** again to stop sweep and return to normal operation. *Note: The keys are polled at the beginning of a sweep cycle only, it may be necessary to hold the key for a little while.*

#### *4 PLL Reference*

If the AE20125 is used as the timebase for a PLL, the frequency of the PLL can be calculated and shown directly on the display.

The indicated frequency is calculated as follows:

$$
f_{\text{PLL}} = (f_{\text{OUT}} \cdot \text{FACTOR}) + \text{OFFSET}
$$

#### **4.1 FACTOR**

The output frequency is multiplied with this factor. It can be in the range from 1 to 999.9.

#### **4.2 OFFSET**

The offset is added to the output frequency. It may be in the range from  $-1$  GHz to  $+1$  GHz.

### **4.3 ENABLED**

Enables or disables the PLL frequency indication. If enabled, it is shown in the bottom display line, below the output frequency.

#### *5 Presets*

The AE20125 is capable of storing five presets, each consists of an output frequency and a waveform. To save a preset, first set the frequency and waveform as desired. In the main menu, select **SAVE SETTINGS** then. Select a position (1-5) to save the preset and press **FUNCTION/Enter**. The settings are saved.

To load a preset, select **LOAD SETTINGS** and the appropriate position in the load menu. Press **FUNCTION/Enter** to load this preset.

*Note: The saved presets are kept in non-volatile memory.* 

*Note: The frequency and waveform at start-up can be set separately, see the next chapter.*

## *6 Settings*

### **6.1 STARTUP FREQ**

The start-up frequency.

*Note: The maximum frequency depends on the waveform set in* **STARTUP WFORM** *and equals the maximum output frequency for the particular waveform.*

### **6.2 STARTUP WFORM**

The start-up waveform. The selection matches the selection of the output waveform.

#### **6.3 CAL. OFFSET**

The accuracy of the AE20125 function generators output frequency is 50ppm (parts per million  $= 0.0001\%$ ). With a sufficiently accurate frequency counter it can be further improved, by entering a calibration offset.

*Note: The calibration should be carried out after the unit has reached operating temperature (> 30 min).*

#### *7 Reset*

To reset the device to factory defaults, press and hold **FUNCTION/Enter** and turn the unit on. Release the key when **LOADING DEFAULTS** is displayed.

The following settings will be restored: *see next page*

## **Factory Defaults:**

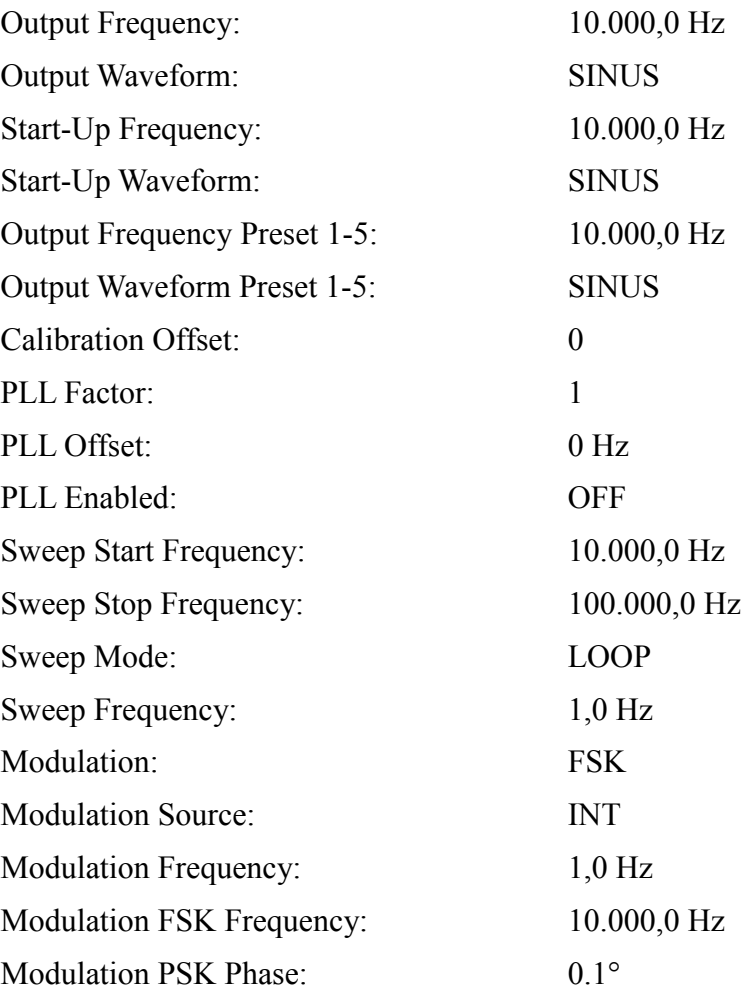

## **Circuit Diagram**

#### **Part 1/2**

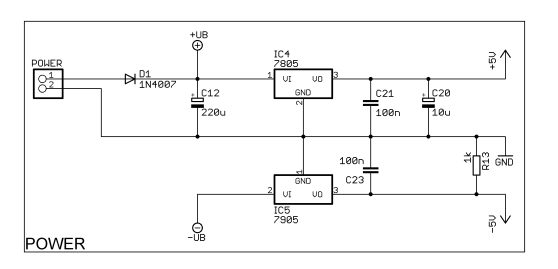

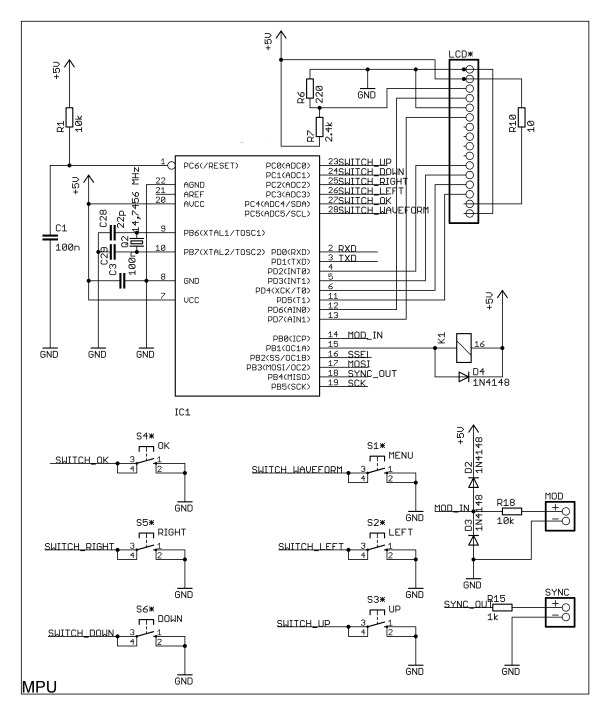

37

#### **Part 2/2**

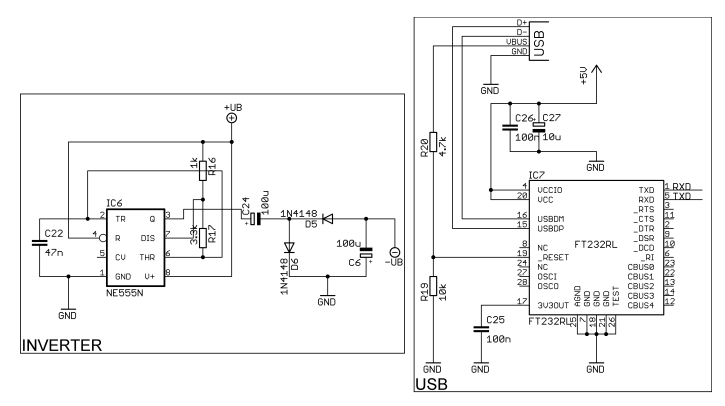

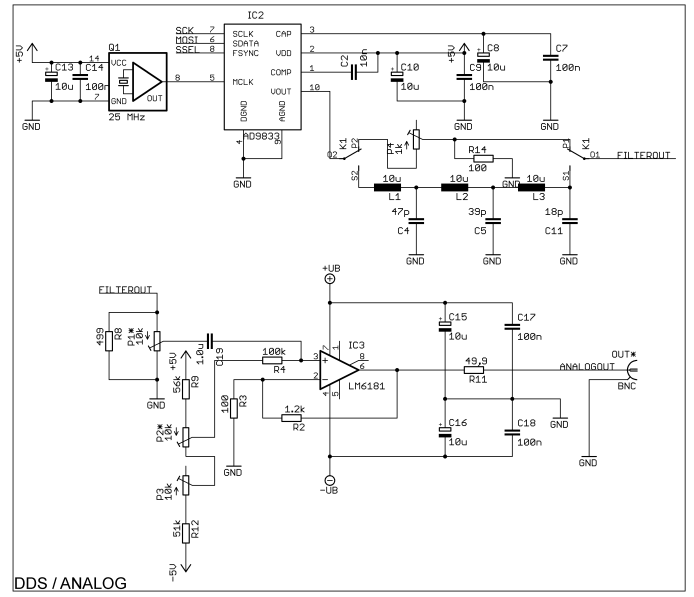

38

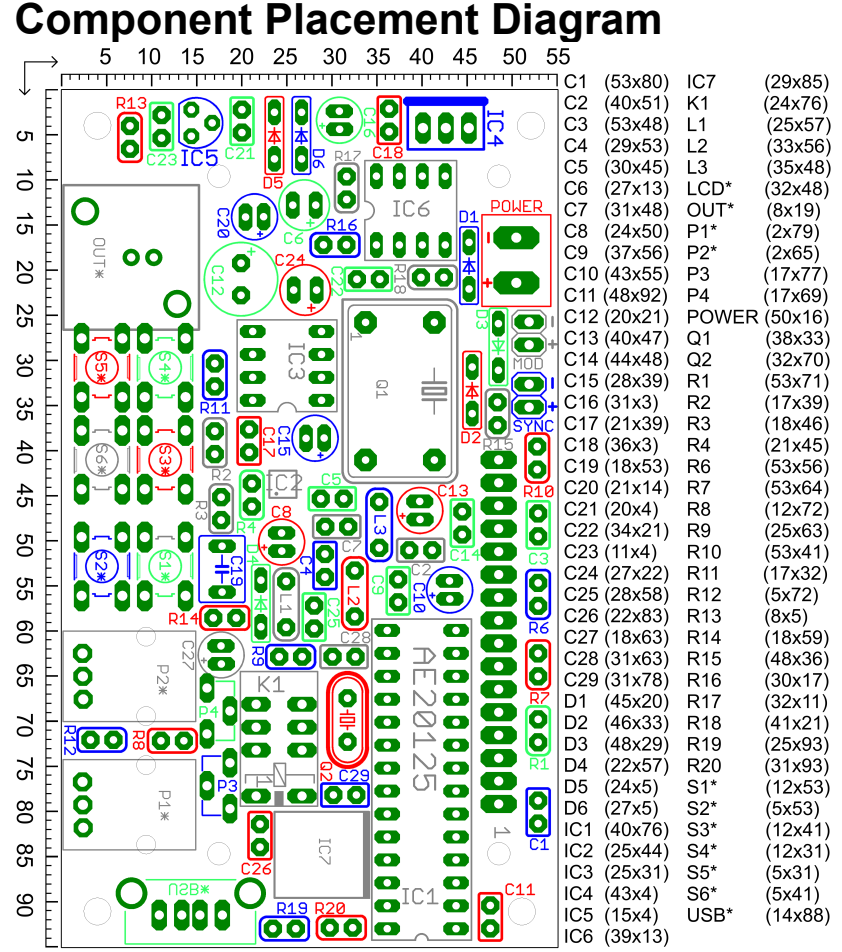

*Note: Parts whose designators contains an asterisk are mounted on the opposite side of the PCB. See the chapter "Assembly" for details.*

*Note: To help allocate the right elements, parts and their respective designators are highlighted in the same color.*

*Scale in mm.*

## **Data Interface**

The AE20125 function generator optionally comes with an USB interface, which can be used to control all of it's functions. The USB driver creates a virtual serial (COM) port, this makes integration in own tools and applications very easy.

#### *System Requirements*

#### **USB Interface:**

- MS®[1](#page-46-0) Windows® 98/ME/2000/XP/Vista/7/ Server 2003/Server 2008/Server 2008 R2 x86/x64
- Mac® OS X®
- Linux

#### **PC-Software:**

- MS Windows with .NET® -Framework *(at least version 2.0)* 

<span id="page-46-0"></span><sup>1</sup> *All trademarks are the property of their respective owners.*

#### *USB Driver Installation*

The driver for the virtual serial port must be installed before the software can be used. Drivers for all supported operation systems are included with the device, and can be found in the "driver" directory on the CD.

#### *Software Installation*

The control software can be found in the "software" directory. Execute setup.exe to install the software.

*Note: The .NET-Framework (at least version 2.0) must be installed prior to the software installation.*

#### *Software Operation*

First, connect the function generator to a PC using an USB A-A cable. Select the correspondent serial port from the list and click "Open". If the connection was successful, "Connected to instrument" will be displayed.

The software offers the same possibilities as with direct control. See chapter "Operation" for details.

*Note: The USB driver is initialized on first connection. The software may not respond for a few seconds at this time.*

#### *Software Screenshot*

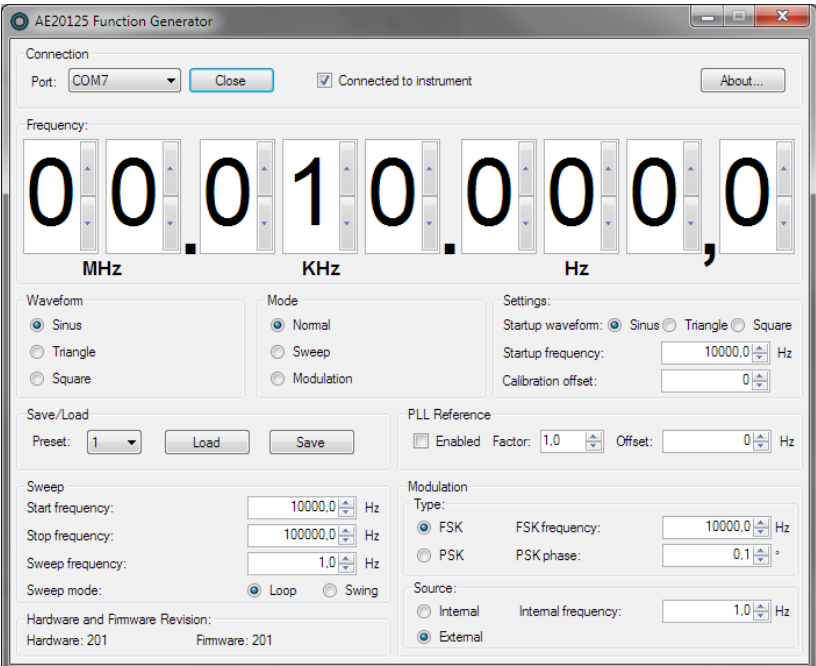

#### *Data Format*

Format: <ECN>:<CODE>:<DATA>;

Example: 201:A:100000; Set frequency to 10 kHz

<ECN>: ID, always: 201 <CODE>: Data type as follows:

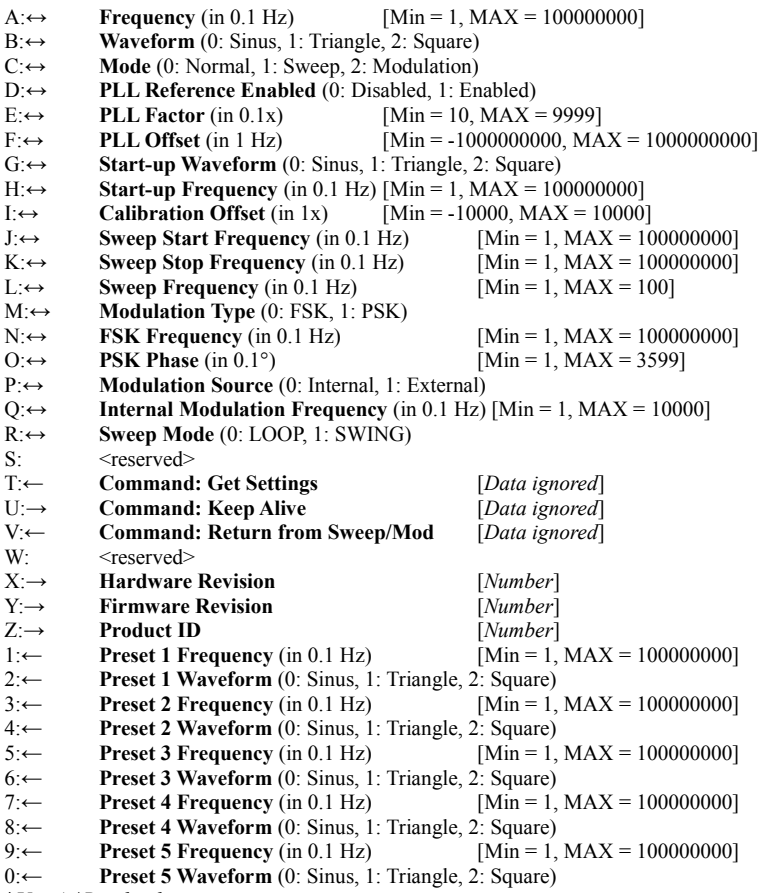

\**Use A / B to load a preset.*